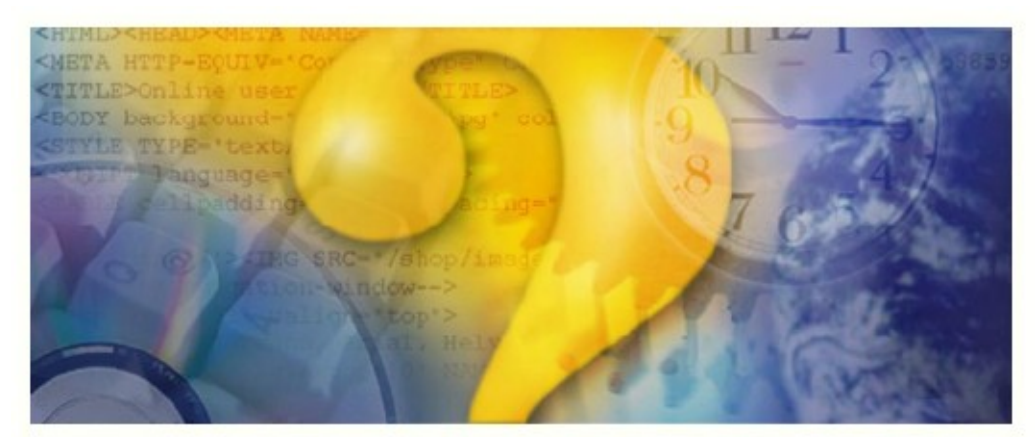

# **Help & Manual**

# **Manuale & Aiuto Transceiver CQ100 Per Radio Amatori**

Copyright (C) 2006, 2007 Cormac Technologies Inc. 28 N. Cumberland St. Thunder Bay ON, P7A 4K9, Canada Email: *douglas@gsonet.com* 

traduzione italiana di Silvio Cerati, I1SU Email: 11su@libero.it

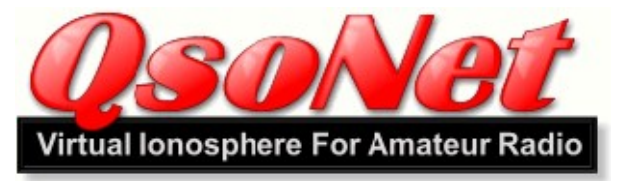

# **Cos'è il QsoNet ?**

QsoNet è un nuovo sistema che usa Internet per ricevere segnali audio provenienti da una stazione radioamatoriale e che riflette istantaneamente l'audio stesso a tutte le stazioni in ascolto su quella frequenza. Il risultato è una simulazione della propagazione ionosferica a livello mondiale delle comunicazioni fra radio amatori..

# **Come funziona ?**

QsoNet funziona con connessioni internet a 56k, con l' ADSL e con quelle cablate. Non vi è bisogno di configurare le porte del router.

La rete consiste in un insieme di server internet che fanno transitare il flusso audio voip tra le varie stazioni Dopo l'installazione del programma del Ricetrans,le stazioni in QsoNet sono connesse ad un server centrale tramite una singola, connessione TCP di collegamento esterno.

#### **Quali sono le regole ?**

L'uso di QsoNet è limitato ai Radio Operatori in possesso di licenza (valida).

Si dà per scontato che gli OM utilizzino le normali procedure radio- Per esempio:

- 1. Si identifichino di frequente con il loro nominativo.<br>2. Siano sempre cortesi e rispettosi. Non occupino una
- 2. Siano sempre cortesi e rispettosi. Non occupino una frequenza che sia già in uso.
- 3. Non usino la voce nelle porzioni delle bande riservate al CW..
- 4. Non si dedichino ad attività commerciali. Nessuna pubblicità.
- 5. Non trasmettano musica.
- Per favore fate riferimento ad EULA per maggiori dettagli.

#### **Quanto costa ?**

Per favore visitate il sito http://qsonet.com per le ultime informazioni circa i prezzi.

# **OTTENERE LA REGISTRAZIONE**

#### **Solo Operatori con licenza:**

I proprietari del sistema QsoNet hanno deciso di limitarne l'uso ad operatori radio-amatori in possesso di licenza valida. La procedura di registrazione è tale da assicurare che qualsiasi operatore stia utilizzando un nominativo sia proprio il titolare dello stesso. Il Vostro QSO's sarà con stazioni pari licenziate. Ci dispiace ma CB e SWL's non possono accedere al sistema. Nota: Ogni stazione che stia operando con un nominativo che cominci con la "Q" è una stazione speciale di prova che trasmette sotto una particolare autorizzazione da parte di QsoNet. Non esistono nominativi normali che iniziano con la lettera "Q".

**IMPORTANTE: Il vostro transceiver non funzionerà fin tanto che la vostra registrazione non sia stata completata e sia stata ricevuta una immagine della vostra licenza.**

#### **1. Registrate il vostro nominativo e scegliete una password.**

Visitate il sito http://qsonet.com and cliccate sul menu REGISTER. Registrate il vostro nominativo ESATTO senza nessuna aggiunta di lettere, barra ecc...

NOTA: Potete cambiare anche successivamente tutte le vostre informazioni (eccetto il nominativo) .

#### **2. Mandate un' immagine della vostra licenza.**

Cliccate adesso sul menu ACCOUNT e usate il bottone previsto per inviare un' immagine della Licenza ministeriale di Radio Amatore.

Per favore prevedete un'attesa fino a 24 ore per la convalida.

Nota: Se lo preferite, l'immagine certificativa può essere inviata anche per email a registrations@gsonet.com Potete anche inviare una fotocopia via fax al numero (+1) 613-822-5625.

Una volta che il vostro account è stato attivato, il vostro transceiver potrà connettersi al sistema e potrete iniziare i QSO con gli altri OM. Inoltre potrete mandare anche vostri messaggi al forum di discussioni di QsoNet..

# **SUGGERIMENTI OPERATIVI**

#### **Le frequenze di chiamata sono 14.200 (Fonia) e 14.058 (CW):**

· Molti operatori stanno in ascolto su queste frequenze, e quindi è un buon posto dove provare a chiamare CQ. · Per favore fate QSY su qualche altra frequenza una volta che abbiate contattato qualcuno su quella di chiamata,.

#### **Utilizzo del Pulsante PTT (Push To Talk) :**

Il comportamento del pulsante PTT dipende dalla predisposizione dell'interruttore MODE.

Per favore cercate di evitare di trasmettere accidentalmente. State attenti alla modalità Vox.

Il bottone PTT non sarà attivo se qualche altra stazione sta già trasmettendo.

· Modo Switch = QRT: E' impossibile trasmettere in modo accidentale.

· Modo Switch = PTT: La barra spaziatrice deve essere premuta in modo continuativo per trasmettere.

· Modo Switch = PTT / PTL: Battete la barra spazio una volta per trasmettere ed un'altra ancora per ricevere.

· Modo Switch = VOX: La trasmissione è controllata dalla vostra voce e dalla regolazione del comando Vox.

· Modo Switch = Keyer: Potete digitare sulla tastiera le lettere da inviare in CW. Viene fornito un QSK parziale.

Suggerimento : Mai allontanarsi lasciando il comando in Modo VOX .

Suggerimento : Mettete lo Switch Modo in posizione QRT se pensate di non dover trasmettere.

Suggerimento : Il mouse può essere usato per bloccare la barra. Fategli sopra un semplice click , senza continuare a tenere premuto il tasto del mouse.

#### **Diverse modalità di sintonia :**

Molti trovano scomodo ruotare la manopola di sintonia con il mouse. Vi sono altri metodi..

· La maggior parte degli operatori preferisce usare i pulsanti frecce sin/dest LEFT / RIGHT della tastiera per far ruotare il tuner.

· La rotella del mouse, una volta posizionato il cursore sulla manopola della sintonia, farà ruotare la manopola

stessa.

· Cliccate sullo schermo della banda per QSY rapida.

· Premete i tasti Ctrl+ frecce SIN/ DEST per saltare da un segnale al successivo.

# **Regolazione del vostro livello di trasmissione:**

Muovete la manopola Mic Gain fino a che la vostra voce raggiunge picchi di S9 + 10 level mentre state trasmettendo.

# **Uso del Manipolatore CW :**

Se state inviando il CW utilizzando la tastiera, ricordate di premere la barra spaziatrice tra parola e parola.

# **Suggerimenti per operatori con difficoltà visive**

# **Uso della modalità Speak :**

· Premete Control + Pagina SU o Control+ Pagina Giù per iniziare il modo Speak.

· Adesso il computer vi dirà la frequenza di sintonia corrente.

# **Lista dei tasti di Scelta Rapida:**

· Le frecce sinistra/destra cambiano la sintonia di un Khz.

· Control + frecce dx/sx fanno saltare la sintonia in avanti od indietro fono al prossimo segnale.

· Le frecce SU e GIU' regolano il guadagno audio (volume).

· Control + freccia su/giù regolano il guadagno del microfono.

· Pagina su/giù portano al cambio banda.

· Control + pagina su/giù alternano l'attivazione/disattivazione della modalità speak.

 $\cdot$  Alt + pagina su/giù cambia il modo.

- · Alt + frecce su/giù cambiano il tono della nota CW .
- · Alt + frecce dx/sx cambiano la velocità del CW .

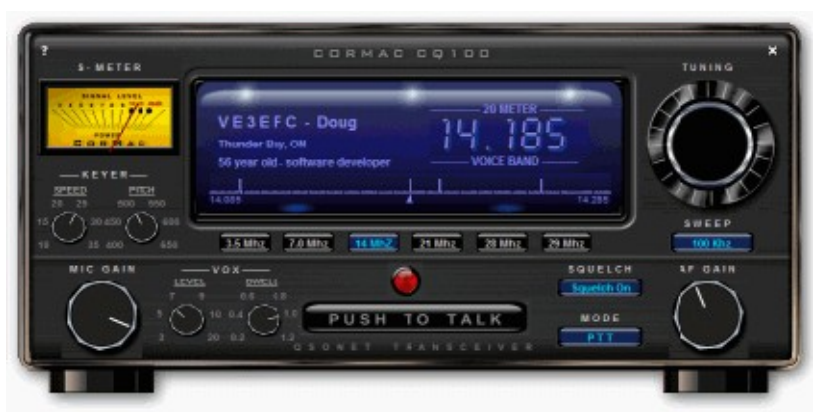

# **IL RICETRASMETTITORE CQ100 Cos'è il CQ100?**

Il CQ100 è il primo programma di un ricetrasmettitore digitale concepito per la comunicazione attraverso il sistema QsoNet .

#### **Caratteristiche e Specifiche :**

· Copre 5 bande radio HF - 80, 40, 20, 15 e 10 metri.

· Il microfono del PC fornisce la modulazione vocale.

· Il modo CW viene ottenuto digitandolo tramite la tastiera oppure tramite l'ingresso di linea della scheda suono del PC.

· Lo schermo di Banda mostra la attività radio nella gamma di spazzolamento regolabile in ampiezza di 50, 100, 200 e 500 kHz.

· Il nominativo,il nome, il QTH, ecc vengono mostrati in modo automatico per la stazione che sta trasmettendo in quel momento.

· I "tasti di scelta rapida" e la modalità "Annunciate Mode" forniscono una interfaccia semplice per operatori con handicap visivi.

· Sono possibili QSO a "Ruota" poiché ogni frequenza può avere un gran numero di ascoltatori e quindi di partecipanti.

#### **Requisiti di Sistema:**

· CQ100 richiede Windows 2000, XP o s.o. più evoluti.

· Una connessione internet affidabile costituita necessariamente ,al minimo, da un collegamento con modem a 33.6 kbs.

· E' necessaria una scheda audio con microfono ed altoparlanti (oppure una cuffia con micro).

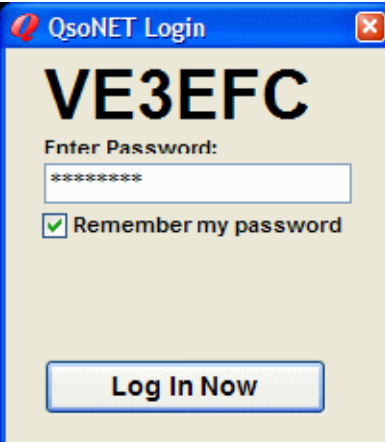

**BREVI NOTE Installazione di CQ100:**

· Quando vi sarete registrati in QsoNet, riceverete le istruzioni di prelievo del programma via email.

· Prelevate il programma d'installazione CQ100 e lanciatelo.

· Durante l'installazione vi verrà chiesto di inserire il vostro nominativo preventivamente registrato in QsoNet.

· Suggerimento: Se, per caso, accidentalmente avete inserito il vs. nominativo in modo errato semplicemente reinstallate nuovamente il tutto.

· Suggerimento: Se il vs. Windows è configurato per più utenti, ciascuno di loro può avere una installazione personale e separata di CQ100.

· Suggerimento:Se installate un aggiornamento non è necessario disinstallare la vecchia versione. Ogni volta che installate CQ100, tutti i file correnti vengono sovrascritti. Comunque accertatevi che il programma sia chiuso prima di iniziare le re-installazione..

#### **Lancio di CQ100 :**

· Una volta che l'installazione sia completa, potete lanciare CQ100 cliccandone l'icona sullo schermo oppure tramite Start>Programs> CQ100.

· All' apertura del programma vedrete la finestrella di login con il vs. nominativo. Dovete inserire la vostra password di QsoNet..

· Se la password e' quella corrispondente al vs. nominativo, il ricetrans si aprirà immediatamente e vi connetterà al sistema.

Suggerimento: NON si possono lanciare contemporaneamente due programmi CQ100 sullo stesso computer .

Suggerimento: Lo stesso nominativo NON può essere connesso al sistema accedendovi contemporaneamente da due computer diversi..

Magari sembrerà funzionare per alcuni minuti ma quello lanciato per primo verrà presto disconnesso.

Suggerimento: Se dimenticate la vs. password o trovate difficoltà nell'accesso, visitate il sito http://qsonet.com e cliccate su "Account" per risolvere il problema.

#### **Esplorando i Comandi:**

Quando il vs. ricetrans si aprirà potrete iniziare a provarne il funzionamento dei comandi. Ogni cosa funziona in modo molto simile ad un vero transceiver.

· La piccola "X" nell'angolo in alto a destra serve a chiudere il programma. La piccola "?" nell'angolo in alto a sinistra viene usata per aprire il menu " OPTIONS MENU" ed il file d'aiuto " HELP FILE" .

· Usate il vs. mouse (trascinandolo) per far ruotare la grande manopola di sintonia " TUNING". Provate a sintonizzarvi sulla frequenza di trasmissione delle altre stazioni.

Suggerimento: Per far ruotare la sintonia, potete anche usare la rotella del mouse o premere le frecce SIN/DES della tastiera.

Suggerimento : Premete Ctrl\_frecciaSX o Ctrl\_frecciaDX per saltare al prossimo segnale nella banda

Suggerimento: Cliccate sul display per un cambiamento rapido e ampio di frequenza.

· Usate (trascinandolo) il mouse per far ruotare la manopola del volume AF GAIN per avere un livello audio confortevole.

Suggerimento: Accertatevi che anche i vostri altoparlanti siano già stati regolati per un volume audio ottimale.

Suggerimento: Potete anche usare la rotella del mouse o le frecce SU/GIU della tastiera per regolare la manopola del volume AF Gain

· Usate il mouse (trascinandolo) per ruotare la manopola del guadagno microfonico MIC GAIN per un buon livello di trasmissione.

Il migliore livello audio e' quando la voce raggiunge picchi tra S9 e 10.

Suggerimento: Potete anche usare la rotella del mouse oppure le frecce Ctrl SU / Ctrl GIU della tastiera per regolare il MIC Gain.

· Provate a cliccare sui tasti CAMBIO BANDA per saltare da una banda all'altra..

Suggerimento: Per muovervi tra le bande si possono usare anche i tasti Pag SU e Pag GIU della tastiera.

Suggerimento: Ad ogni banda corrisponde un server differente cosicché ogni cambio gamma corrisponde ad una nuova completa connessione al sistema. Se sospettate che qualcosa non stia funzionando nella vs. connessione a QsoNet , cliccate sul bottone di BANDA per aggiornarla da capo..

· Provate a cliccare sul bottone SWEEP per verificare quanto della banda sia mostrato sul display. La vostra frequenza attuale e' sempre nel centro del display principale.

Suggerimento: Lo spettro di banda è aggiornato ogni pochi secondi. Potreste notare qualche lieve difetto video causato dal piccolo intervallo dovuto all'aggiornamento dello spettro.

· Se non vi piace sentire il rumore di fondo tra le stazioni premete il bottone SQUELCH per eliminarlo.

· Quando si riceve un segnale l' S-METER segna il livello audio emesso dalla stazione in trasmissione.

Suggerimento: Se la stazione trasmette una portante senza modulazione, il segnale viene mostrato sul display di

spettro, ma l' S-METER segnerà zero.

#### **Chiamare CQ la prima volta:**

· Per primo trovate una frequenza libera nella parte dedicata alla fonia di qualsiasi banda .

Suggerimento: (Fonia) "Voice Band" oppure (Telegrafia) "CW Band" vengono scritte sul pannello principale. Per favore non usate la fonia entro le bande del CW.

· Sperimentate l'uso del pulsante ptt PUSH-TO-TALK :

Accertatevi che il MODE SWITCH sia in posizione "PTT", e poi cliccategli sopra una volta sola con il mouse per passare in trasmissione

Il pulsante più grande adesso riporta la dizione "ON THE AIR" e la luce rossa si accende. Cliccate il mouse un'altra volta e il trasmettitore si disattiva. Un singolo click e' usato per portare una volta in trasmissione e riportare una volta in ricezione l'apparato.

Suggerimento: La barra spaziatrice della tastiera può essere usate come comando del PTT. Se la modalità è stata predisposta in PTT / PTL , la barra spazio funzionerà in modo alternato simile al mouse cosicché non sarà necessario tenerla premuta.

Suggerimento: Se la modalità scelta è VOX, il trasmettitore è operato dal vostro livello audio(micro). Regolate i comandi VOX LEVEL (livello) e VOX DWELL (ritardo) per un comportamento soddisfacente del VOX .

Suggerimento: CQ100 si rifiuterà di trasmettere se in quel momento sta ricevendo un segnale.

· Adesso cominciate a trasmettere il vs. CQ, e regolate il MIC GAIN in modo che il livello della vostra voce raggiunga picchi tra S9 e 10 dB oltre S9.

Suggerimento: Se non vedete muovere lo strumento o non si raggiunge il livello ottimale, cliccate il "?" in alto e poi cliccate sull' ingresso audio "Open Mixer". Accertatevi che sia stato spuntato l'ingresso Mic che il cursore sia regolato verso l' alto.

Suggerimento : Se ascoltate il ritorno audio dagli altoparlanti quando parlate, cliccate il "?" e poi l'uscita audio "Open Mixer". Accertatevi che il comando Mic sia spuntato su MUTE.

· Quando state trasmettendo tutti gli ascoltatori vedranno il vs. nominativo, il nome. il QTH, e le informazioni della stazione sul loro pannello, Potete cambiare questa informazione visitando la vostra pagina ACCOUNT al sito at http://qsonet.com

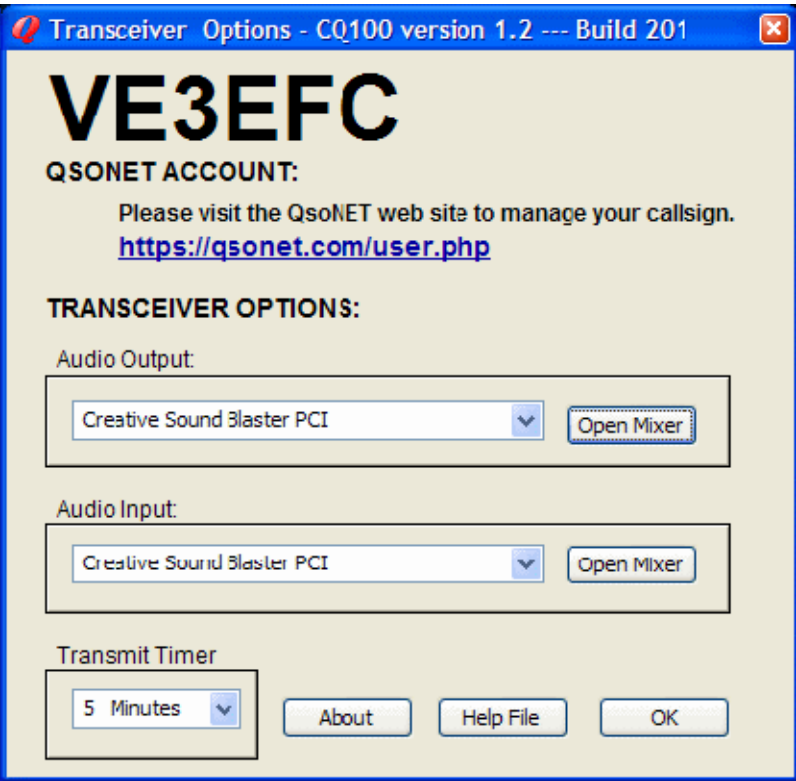

# **OPZIONI DEL RICETRANS :**

Questa schermata sia apre quando cliccate sul piccolo punto interrogativo "?" nell'angolo in alto a sinistra.

### **Opzioni di Account:**

Il vostro account di QsoNet è configurato e amministrato direttamente presso il sito web di QsoNet. Suggerimento: Cliccate qui per cambiare le vostre informazioni mostrate (Nome , QTH, ecc.).

## **Opzioni di (uscita audio) Audio Output :**

Se avete più d'una scheda sound-blaster potete scegliere quale usare per l'uscita audio.

Suggerimento: le cuffie USB vengono mostrate dal sistema di Windows come schede audio addizionali.

La configurazione della scheda audio scelta viene effettuata cliccando su Open Mixer.

Suggerimento: Assicuratevi che i comandi Wave ed il Volume NON siano spuntati su MUTE e siano invece col cursore in alto.

Accertatevi, invece, che il comando MIc sia spuntato su mute.

# **Opzioni di (ingresso audio) Audio Input:**

Se avete più d'una scheda sound-blaster potete scegliere quale usare per l'ingresso audio.

Suggerimento: le cuffie USB vengono mostrate dal sistema di Windows come schede audio addizionali.

La configurazione della scheda audio scelta viene effettuata cliccando su Open Mixer

Suggerimento: Assicuratevi che qui l'ingresso Mic sia selezionato e regolato verso l'alto.

Suggerimento: Se il vs. microfono non ha un'uscita sufficiente, alcune schede audio hanno una voce BOOST da spuntare nelle proprietà avanzate che si raggiungono premendo il relativo pulsante.

#### **Temporizzatore di trasmissione:**

Il vostro microfono si disattiverà se continuate a trasmettere oltre questo tempo. Se volete continuare più a lungo, premete semplicemente il pulsante PTT e andate avanti.

Suggerimento: Questo timer è utile per evitare l'imbarazzo di lasciare accidentalmente in trasmissione l' apparato ore ed ore.

# **OPERAZIONE CW**

Il ricetrans CQ100 può essere usato per trasmettere e ricevere il codice morse.

#### **Metodo Line In :**

Con questo modo, avrete bisogno di un manipolatore CW o di un oscillatore per esercitazione che abbiano un'uscita audio.

Inserite l'uscita sidetone del manipolatore nel jack d' ingresso "Line In" della vostra scheda audio del PC.

Andate alle Options e cliccate Open Mixer e sotto a Audio Input selezionate "Line In" e muovete il cursore del potenziometro ad un livello ragionevole.

Usate il bottone modo in Push-To-Talk od in VOX per azionare la trasmissione e poi manipolate con il codice morse.

Regolate il cursore del mixer e/o il volume del manipolatore fino a che lo strumento dell' S-Meter segni circa picchi di S9.

#### **Manipolatore interno:**

Il manipolatore interno del CQ100 vi permette di generare il codice morse digitando le lettere tramite la tastiera del PC.

Predisponete il MODE SWITCH su Keyer. Il trasmettitore si attiverà non appena inizierete a scrivere e si fermerà quando smetterete di farlo.

L'interruttore Push-To-Talk non viene usato in modalità Keyer .

Usate le relative manopole del ricetrans CQ100 per predisporre la velocità e la nota desiderate per la vostra manipolazione morse.

Scrivete il vs. messaggio sulla tastiera. Potete scrivere più velocemente di quanto sia l'emissione del cw ma ricordatevi di inserire uno spazio tra parola e parola.

# **DISINSTALLARE IL CQ100:**

Come per la maggior parte dei programmi Windows , vi sono due modi per disinstallare il CQ100:

1. Usare Windows> Start> Programmi> CQ100> Uninstall.

2. Usare Windows> Pannello di controllo> Aggiungi e rimuovi programmi> CQ100.

I metodi sono equivalenti ed entrambi porteranno ad una disinstallazione pulita.

Suggerimento : Se state installando una nuova versione non è necessario disinstallare la vecchia. Ogni volta che

installate il CQ100, tutto quanto della versione corrente viene riscritto. Comunque dovreste accertarvi che il programma sia chiuso prima di effettuare una re-installazione od un aggiornamento.

## **ACQUISTARE IL CQ100**

**Quanto costa ?**

Visitate per favore, il sito http://qsonet.com per e ultime informazioni sul prezzo.

#### **Quando decadrà il mio account ?**

Visitate il sito di QsoNet, accedete al vs. account e potrete vedere lo stato dell'account stesso.

#### **Come pagare ?**

Visitate il sito di QsoNet, accedete al vs. account , e poi cliccate sul pulsante "How to Pay".

### **Accordo "EULA" sulla Licenza d'Uso finale del Transceiver CQ100**

**1. Proprietà:** "CQ100" e "QsoNet" sono proprietà, copyright © 2006, 2007 e marchio registrato della CorMac Technologies Inc. Viene concesso il permesso di prelevare ed usare questo programma per uso personale, assoggettato ai termini dal seguente accordo..

**2. Distribuzione:** CQ100 può essere prelevato dal sito web QsoNet.com da radio operatori regolarmente licenziati . Questo programma non può essere copiato o distribuito in nessuna altro modo..

**3. Costi:** Il programma può essere usato gratuitamente per un periodo di prova. Quando il periodo di prova finisce il programma può essere acquistato presso il sito http://qsonet.com.

**4. Requisiti:** Gli autorizzati dovranno (i) avere sempre un nominativo di stazione radio-amatoriale attivo e valido emesso dall'autorità governativa del proprio paese; (ii) Usare quel nominativo per le comunicazioni in QsoNet ed identificarsi frequentemente;(iii) Utilizzare le normali procedure radio operative compresa la cortesia ed il rispetto per gli altri operatori..

**5. Restrizioni:** Gli autorizzati non (i) possono usare QsoNet per alcun scopo commerciale; (ii) impegnarsi nel trasmettere musica, pubblicità, slogan, o oscenità; (iii) usare trasmissioni a voce nelle porzione CW di qualsiasi banda (iv) annoiare o disturbare gli altri utenti; (v) modificare o creare alcun lavoro che sia derivato dal CQ100 e da QsoNet, comprese la personalizzazione, traduzione o localizzazione; (vi) decompilare, disassemblare, ricostruire all'indietro, od altrimenti cercare di ricostruire il codice sorgente del programma; (vii) ridistribuire,gravare d'oneri, vendere, noleggiare,affittare, sub-licenziare, o comunque traferire i diritti del programma; (viii) togliere o alterare qualsiasi marchio commerciale logo, copyright od altre note di proprietà, legende, simboli od etichette contenute nel programma o la sua documentazione..

**6. Disconoscimento di Garanzia: CQ100 e QsoNet** sono forniti su base **" Così come sono".** Gli operatori possono usare il periodo di prova gratuito per decidere quanto il programma risponda alle loro esigenze. NON vi è assolutamente la GARANZIA di qualsiasi tipo espressa o sottintesa.

**7. Riserva di tutti i diritti: La CorMac Technologies Inc.** si riserva il diritto di apportare qualunque cambiamento al prodotto, alla sua operatività , all'accordo di licenza, ed al suo piano commerciale in qualunque momento senza preventiva notifica.

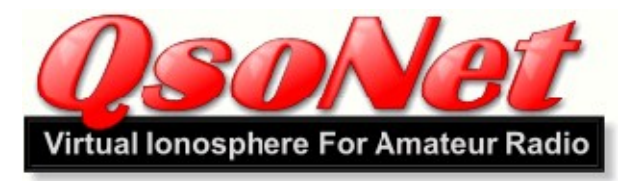

#### **Nota Legale:** CQ100 and QsoNet are Copyrighted © 2006 and Trademarked by: Cormac Technologies Inc. 28 N. Cumberland Street Thunder Bay, Ontario, P7A 4K9, Canada All rights are reserved. Contact Doug McCormack, VE3EFC Email: **douglas**@gsonet.com